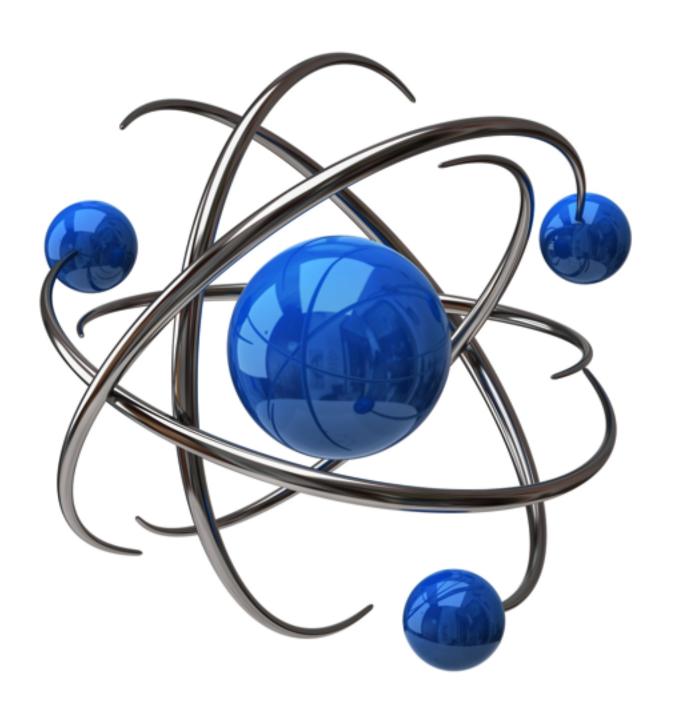

**Child Items** 

### **Child Items**

#### 1 Adding Child Items to plugin control panels.

| 1.1 | File Structure                         | 4  |
|-----|----------------------------------------|----|
| 1.2 | Hacking childItems.html                | 7  |
| 1.3 | Hacking childItem.html (without the s) | 14 |

# Adding Child Items to plugin control panels.

## File Structure

Get the full sample download package here. https://dl.dropboxusercontent.com/u/2452503/nad\_flash\_card.zip

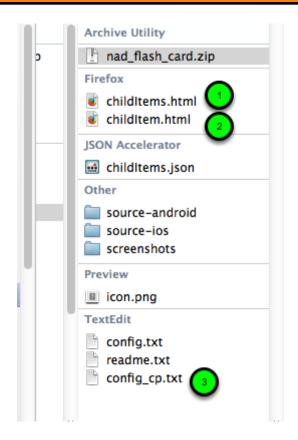

There are three files we will be working with

- 1. childItems.html
- 2. childItem.html (notice the difference)
- 3. config\_cp.txt

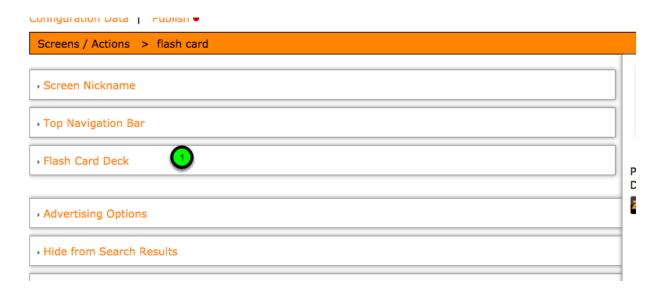

1. childItems.html (with the s) is used to create the child item menu section.

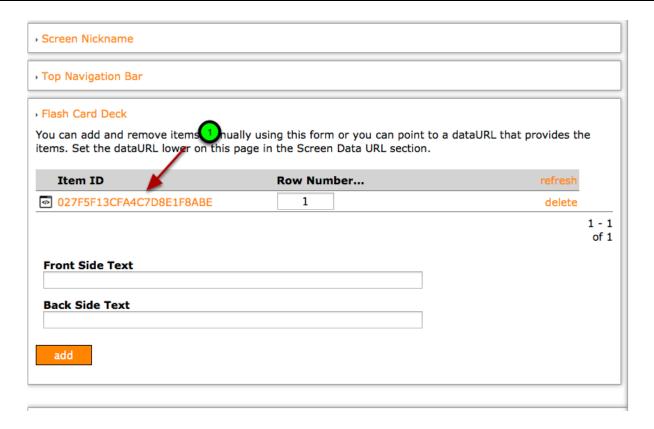

1. When the user wants to edit a row item and they click on the item a pop up appears. This is the childItem.html (without the s).

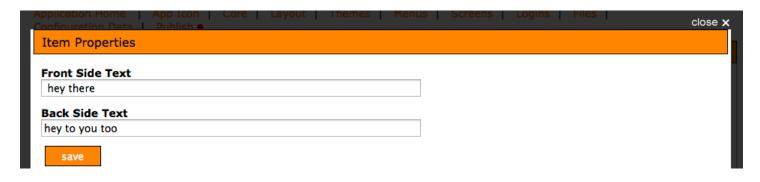

This is the pop up that appears when a user wants to edit a child item row.

This pupup uses childItem.html (without the s).

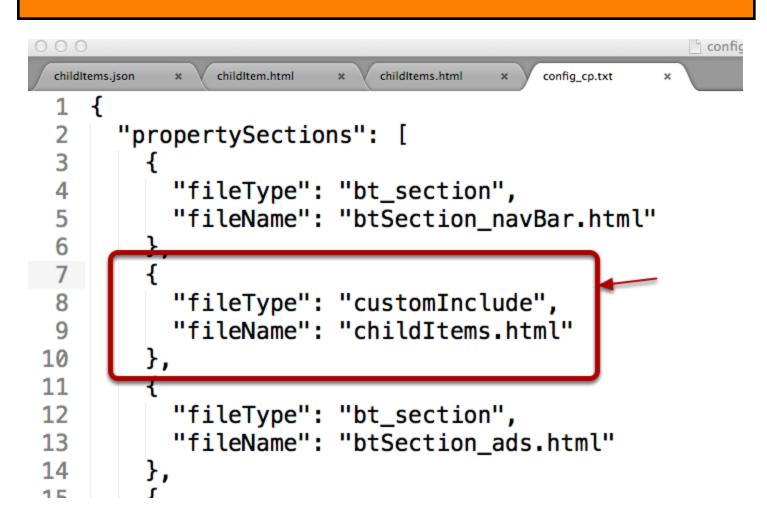

To include the child items menu section in the plugin add the following to the config\_cp.txt For fileType use 'customlrclude' or 'custom'

For fileName use childItems.html (with an s)

The file childItem.html (without the s) is not referenced in the file config\_cp.txt because it gets called from inside childItems.html (with an s).

## Hacking childItems.html

This lesson focuses on editing the childItems.html file.

We are only going to edit some key areas in the text.

There is a lot of boiler plate html and javascript code that we are going to leave alone.

Download the example files to get the full code samples here:

https://dl.dropboxusercontent.com/u/2452503/nad\_flash\_card.zip

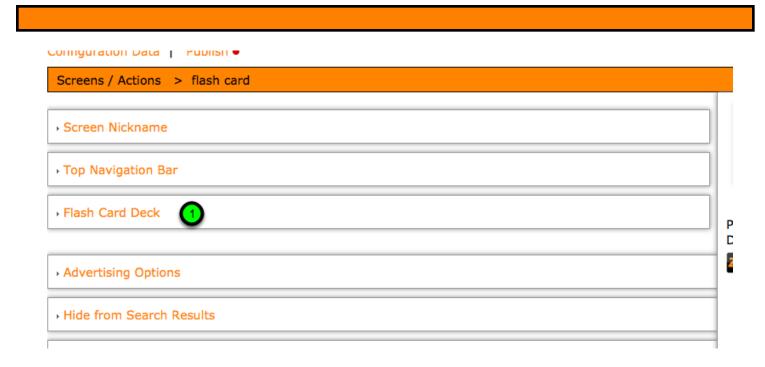

Once again we use childItems.html (with an s) to create the child item menu section

```
childItems.json
            childItem.html
                        childItems.html
                                     config_cp.txt
 1
 2
 3
                    ##### child items list ##<u>#</u>#
   <div class='cpExpandoBox colorLightBg'(id="section_childItems")</pre>
 5
       <a href='#' onClick="fnExpandCollapse('box_childItems')"
 6
        ;return false;"><img src='../../images/arr_right.gif</pre>
       ='arrow' />Flash Card Deck</a>
       7
 8
            <div style='padding-top:10px;margin-bottom:10px;'>
 9
                You can add and remove items manually using this
10
                form or you can point to a dataURL that provides
                the items.
                Set the dataURL lower on this page in the Screen
11
                Data URL section.
12
            </div>
```

- 1. For the first div we set the id to section\_childItems (with an s)
- 2. Inside our anchor link we put box\_childItems inside the fnExpandCollapse function.
- 3. In our second div we add box childItems for the id.

There are two child items we are going to add to our control panel.

front\_side

back\_side

There are four areas in the childItems.txt to edit to get these json variables into the control panel. Be sure to download the sample to follow along

```
<!-- the div for the front side text input box -->
<div style='padding-top:5px;'>
    <!-- just some html text for the the display -->
    <br/>
<br/>
Side Text</b><br/>
<br/>
//
           our text area input
    <input name='front_side'Yid='front_side'</pre>
                                                                  value=""
                                                type='textarea'
    style= width:500px;
</div>
<!-- the div for the back side text input box -->
<div style='padding-top:5px;'>
    <!-- just some html text for the the display -->
    <br/>
<br/>
b>Back Side Text</b><br/>
/b>
    <!-- your text rea input fiel
    <input name='back_side' id='back_side' type='textarea' value=""</pre>
    style='width:500px; '/>
  div>
```

We set up a div for the front side text and add an input box to it.

1&2. The name and id field get the front side variable.

- 3. type is text or textarea
- 4. value is a required but is left empty

Notice that NONE of the values is prefaced with json\_ eg. front\_side

5,6,7,8 are repeated for the back side json variable

```
T/D
176
    //***************************
    ******
           // Add variables for your json key values here.
177
178
           // This turns your html input into javascript variables.
           // Later on in the code the javascript variables will be
179
180
           // turned into json childItems
181
                                 var front side = "":
182
                                 if(obj["front side"] != ""){
183
                              front_side = obj["front_side"

4
184
185
186
                                 var back side = "";
187
                                 if(obj["back_side"] != ""){
188
                                     back_side = obj["back side"];
189
                                 }
190
191
    ******
102
```

The second section to modify is inside the <script> tags. We create the javascript variables here. 1,2,3,4 use the same variable for the this whole block of code. Repeat for the back side json variable.

```
257
258
                   //reference to the form...
259
                   var frm = document.forms[0];
260
    //create the JSON string to pass to use in
261
                   childItemAddJson form element...
                   var newItemJson = "{";
262
                   // The itemType is important for reference purposes.
263
                   Best
264
                   // to leave it
                   newItemJson +=("\"itemType\"
265
266
                   // Enter your first json
                   second, third,
                                                      frm.front_side.va
267
                   newItemlson +=
                                  "front_side\'
                   // don
                              get to leave out the comma at the end of the
268
                   last ison item.
269
                                 "\d"back_side\
                                                     frm.back_side.value
                   newItemJson -
270
271
272
```

The next section is used for forming the json config file.

- 1. The first row of the json is itemType. This is a required field and should be left as is.
- 2. Add a new row here.
- 3. The key goes here.
- 4. We save the value for frontside here.
- 5. The back side element starts here. This is the last element on the list.
- 6. Because it is the last item we remove the comma.

```
294
            if(status.toUpperCase() == "SUCCESS"){
295
296
297
  ******
298
              //clear form...
              frm.front_side.value = "";
299
              frm.back_side.value = "";
300
301
  *****
302
303
```

In the last section we clear the javascript values.

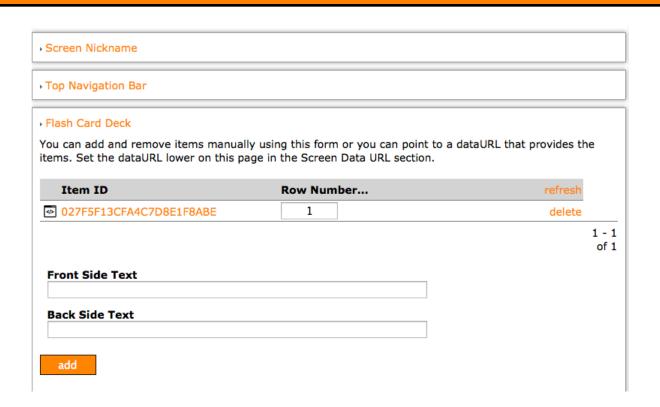

End result is a menu table with input boxes for our two json variables.

# Hacking childItem.html (without the s)

This section deals with modifying the childItem.html file.

We will only be modifying key portions of the text.

There is a lot of boiler plate html that we do not touch.

Get the full sample package here.

https://dl.dropboxusercontent.com/u/2452503/nad\_flash\_card.zip

```
<!-- the div for the front side text input box -->

<div style='padding-top:5px;'>

<!-- just some html text for the the display -->

<br/>
<br/>
<br/>
<!-- your ext area input field -->

<input name='json_front_side' id='json_front_side' type='textarea'

value='"'style='width:500px;'>

<!-- the div for the back side text input box -->

<div style='padding-top:5px;'>

<!-- just some html text for the the display -->

<br/>
<br/>
<br/>
<!-- your text area input field -->

<input name='json_back_side' id='json_back_side' type='textarea'

value="" style='width:500px; '/>
</div>
```

The childItem.html is a little easier to work with as there is no javascript required.

This section is very similar to the html section in the childlems.html.

The one difference is we prefix the variables with json\_ eg json\_front\_side and json\_back\_side. Input box

- 1. use json front side in the name field
- 2. use ison front side in the id field.
- 3. use text or textarea for the type
- 4. the value field is required. leave it blank.

Repeat for the back side variable.

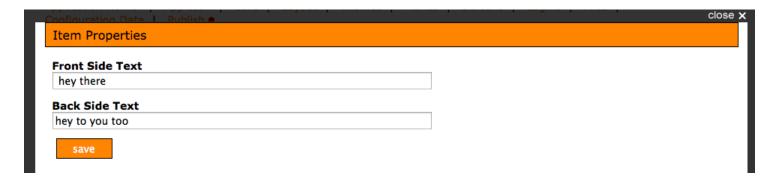

The result.